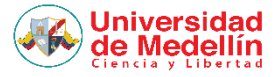

## **Manual de Instalación de Microsoft Office 365, beneficio gratuito UdeMedellin**

Si eres estudiante de pregrado o posgrado, o profesor tiempo completo de la Universidad de Medellín, puedes instalar hasta en 5 dispositivos Microsoft Office 365, para ello debes hacer lo siguiente:

**1.** Si tienes en tu equipo una versión de Microsoft Office distinta al Microsoft Office 365, debes desinstalarla realizando los siguientes pasos.

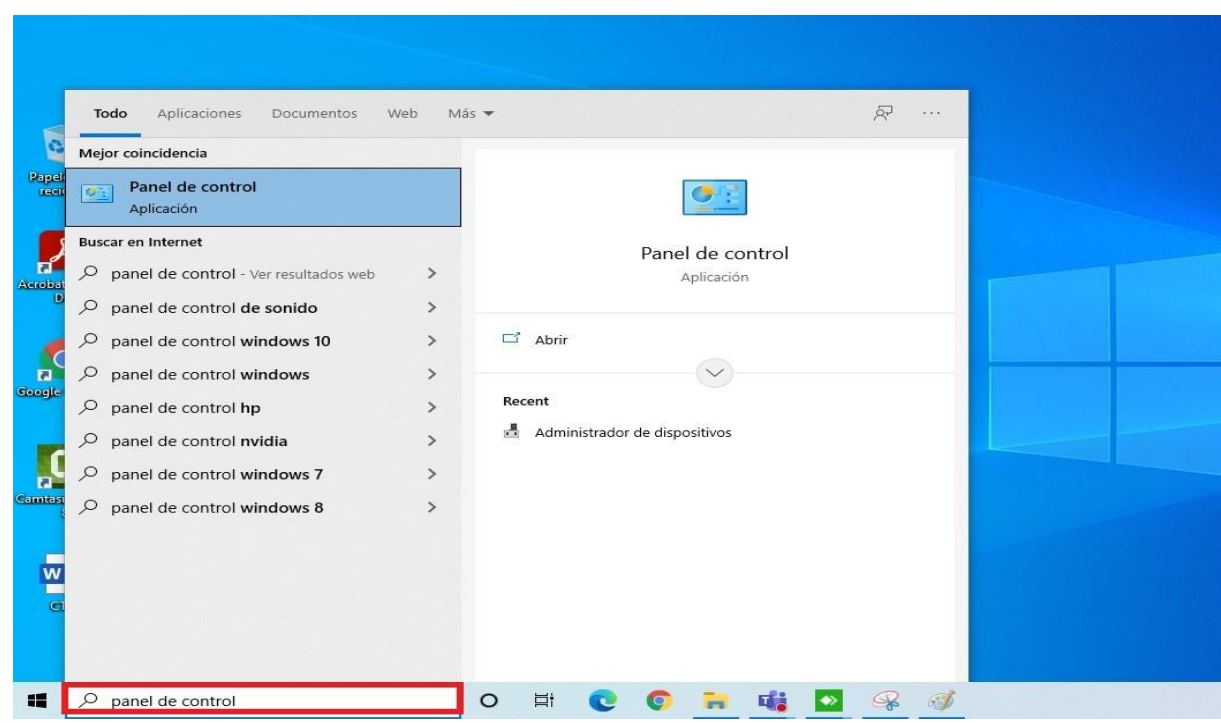

-Ingresa en la barra de búsqueda de Windows **Panel de control** y da clic.-Haga clic en el ítem **Desinstalar un programa** en la zona de programas.

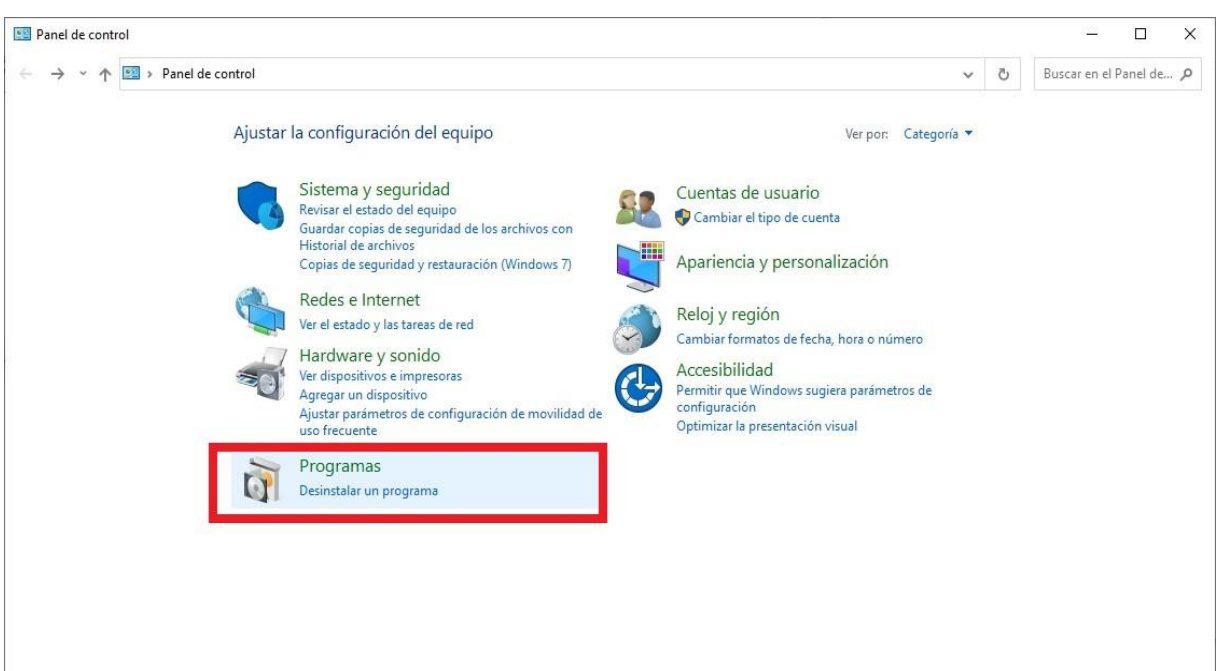

-Se procede a seleccionar el Microsoft Office que se desinstalará, haciendo clic en **Microsoft Office XXXX** y luego en el botón **Desinstalar**.

**Silver Ad** 

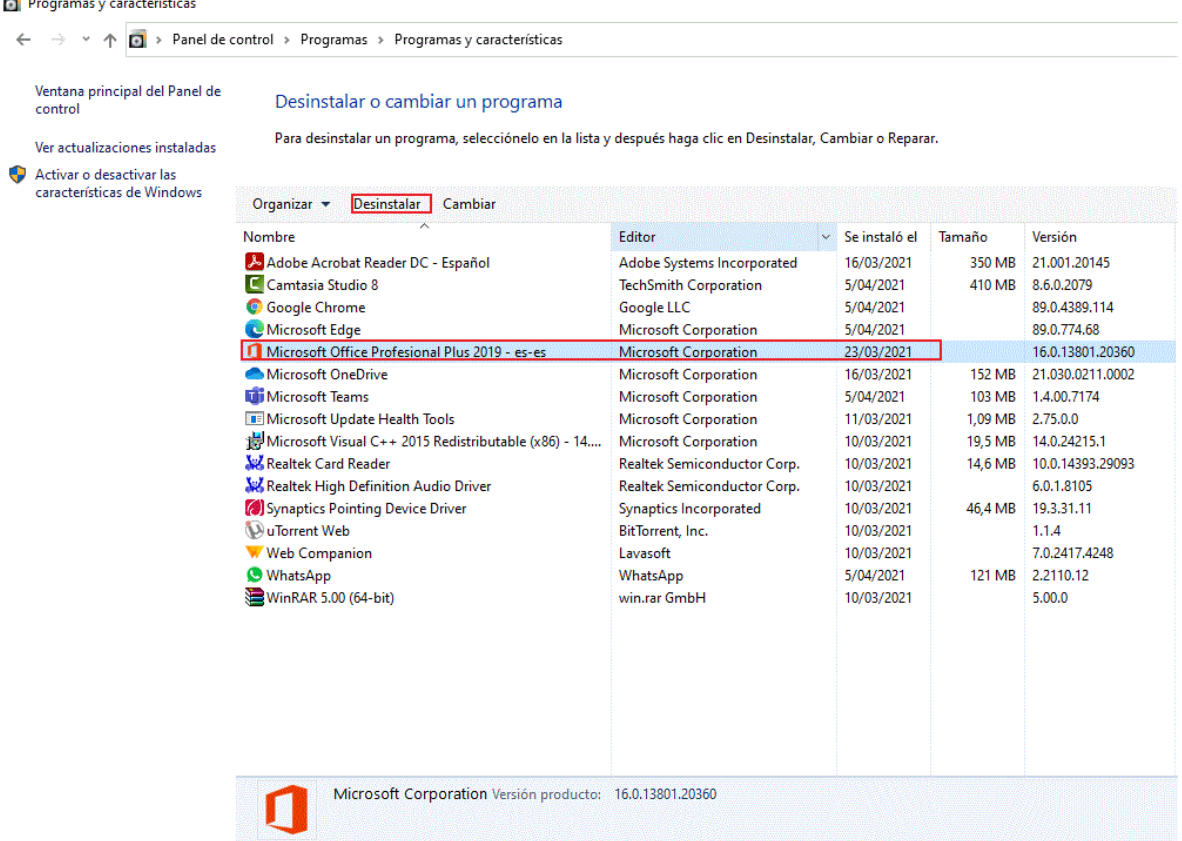

-Luego, aparecerá un cuadro de dialogo, hacer clic en "**Yes**" o "**Si**" para proceder a desinstalar el Office.

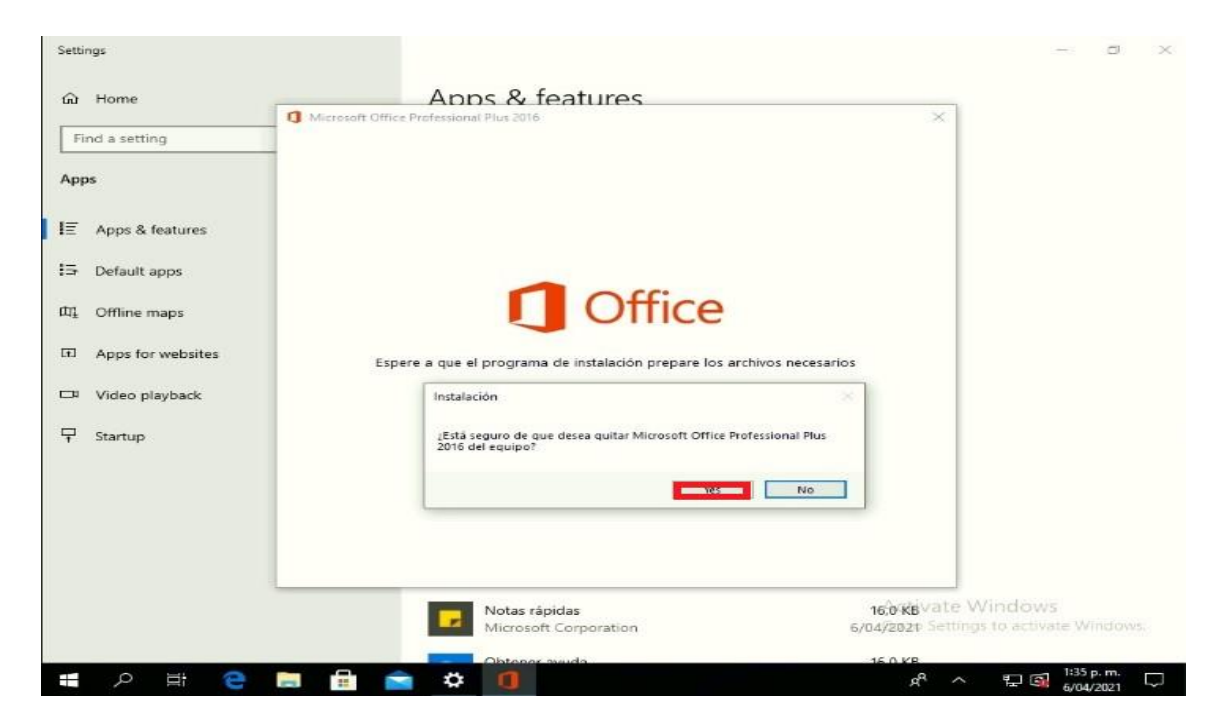

-Para finalizar la desinstalación, se requiere que se reinicie el equipo para guardar los cambios.

2. Ahora se procede a instalar el **Microsoft Office 365**.

-Ingresar a la siguiente URL o dirección Web "https://**[www.office.com"](http://www.office.com/),** Y luego clic en el botón **Iniciar sesión.**

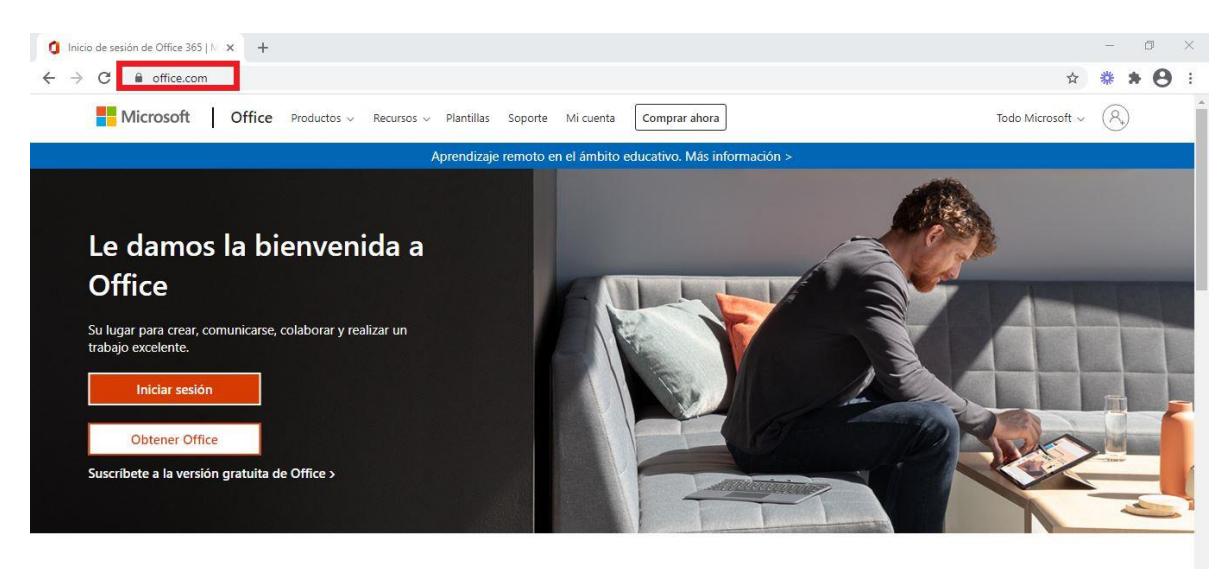

Inicia sesión para usar tus aplicaciones de productividad favoritas desde

-Inicia sesion rellenando los respectivos campos, el **Correo electronico y hacer clic en el boton siguiente**

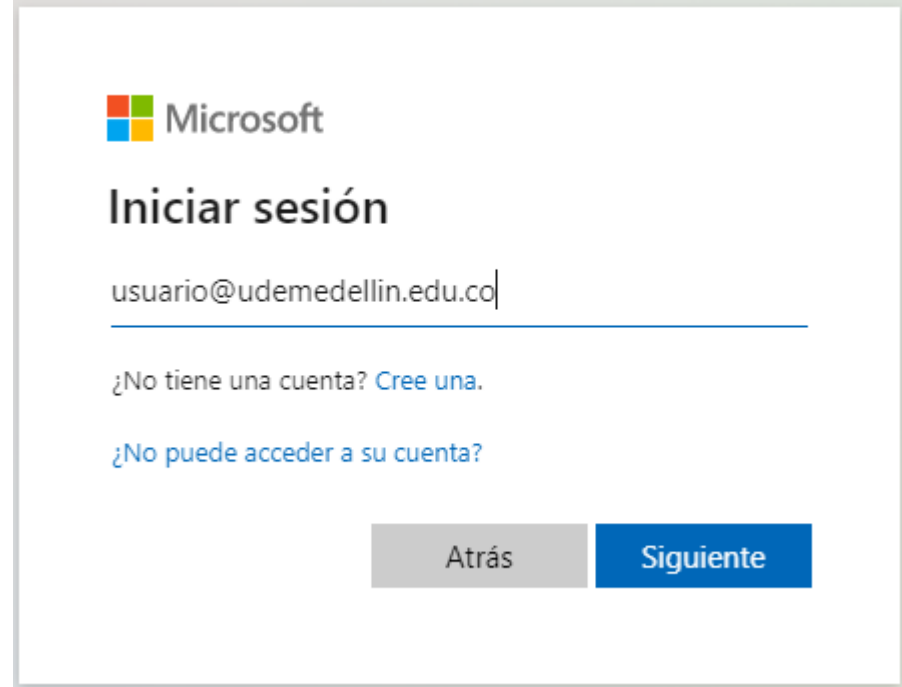

## -Ingresamos **La contraseña**.

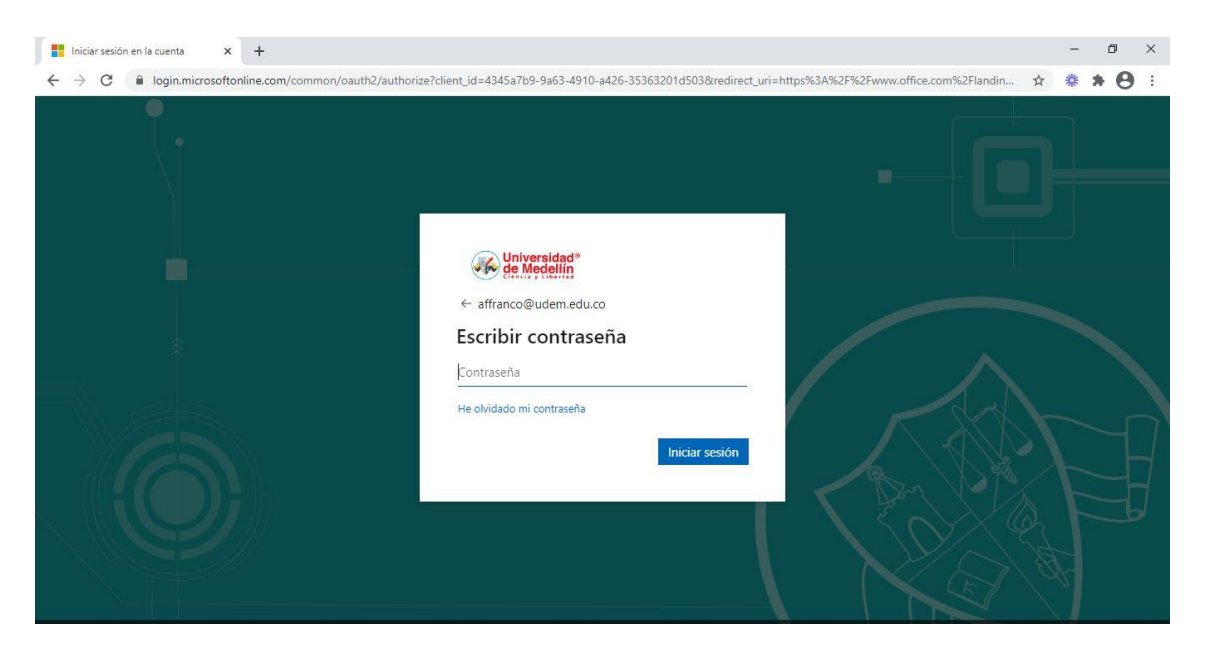

-Luego de iniciar sesión nos vamos a la parte de **Instalar Office.**

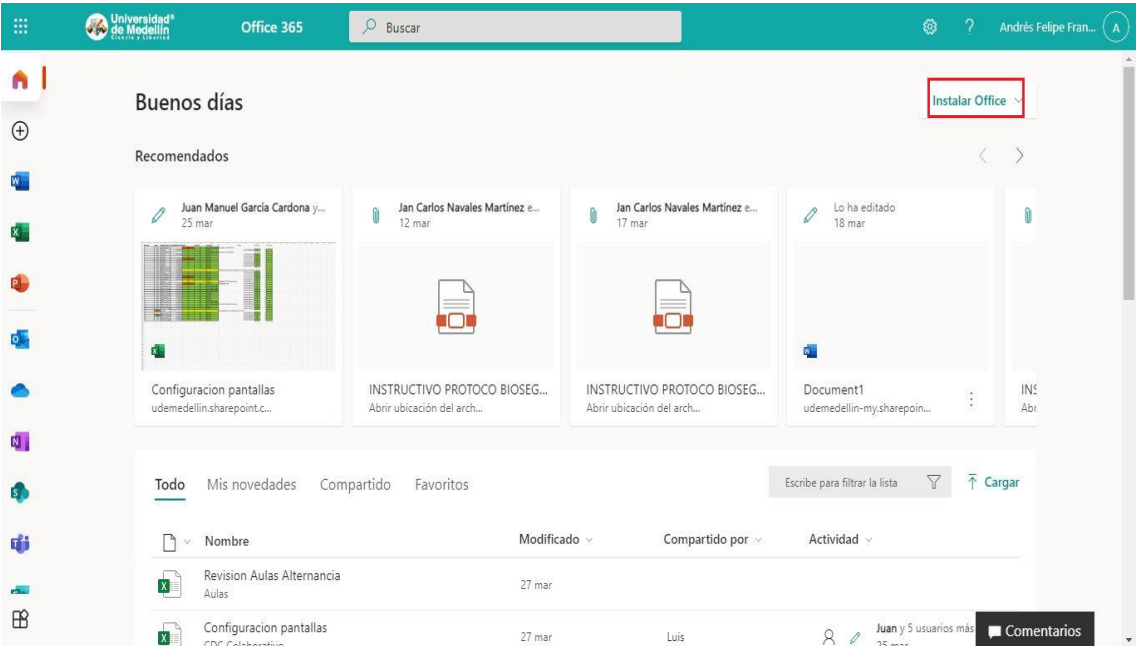

-Seleccionamos **Aplicaciones de Office 365**

**Nota: si es Profesor tiempo completo de la institución y no le aparece la opción que se muestra en el pantallazo siguiente, debes de solicitar que le activen la opción para instalar el office 365 en computadores personales, esto se hace en [https://susi.udemedellin.edu.co](https://susi.udemedellin.edu.co/)**

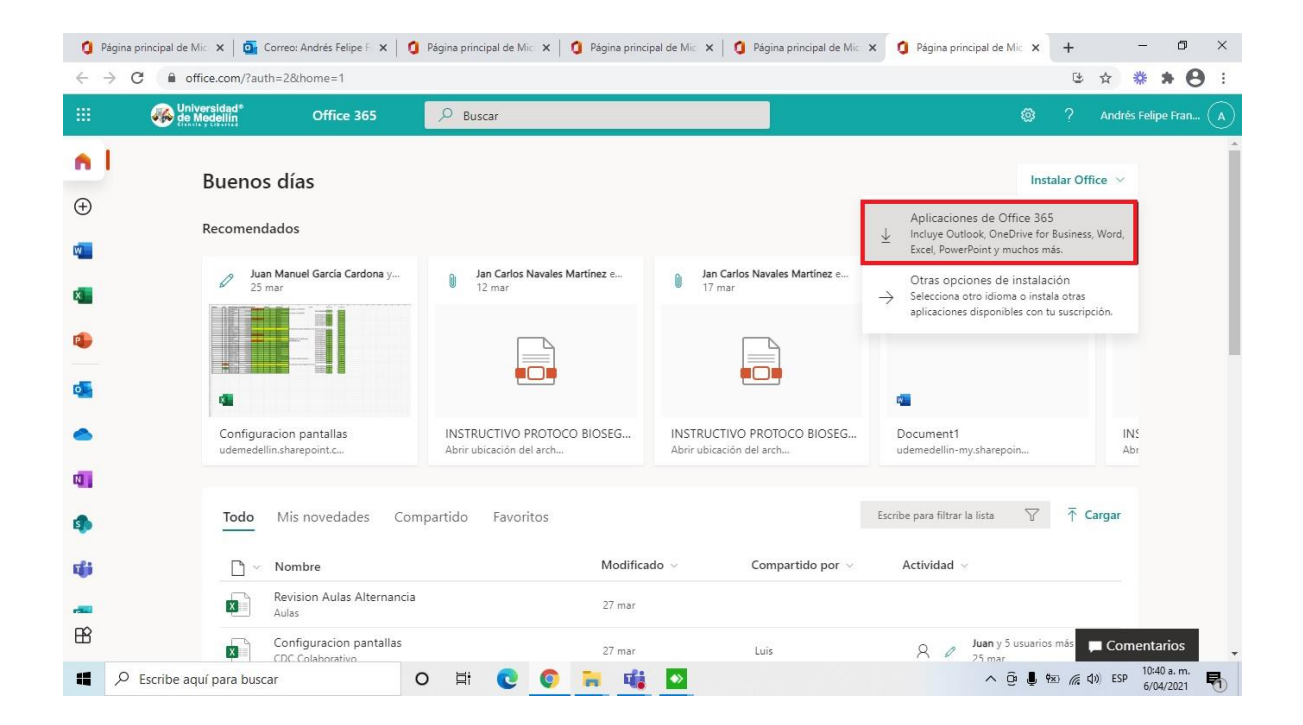

-La descarga se iniciará automáticamente y en la parte inferior izquierda podemos ver la opción **OfficeSetup.exe,** le damos doble clic y la instalación iniciará.

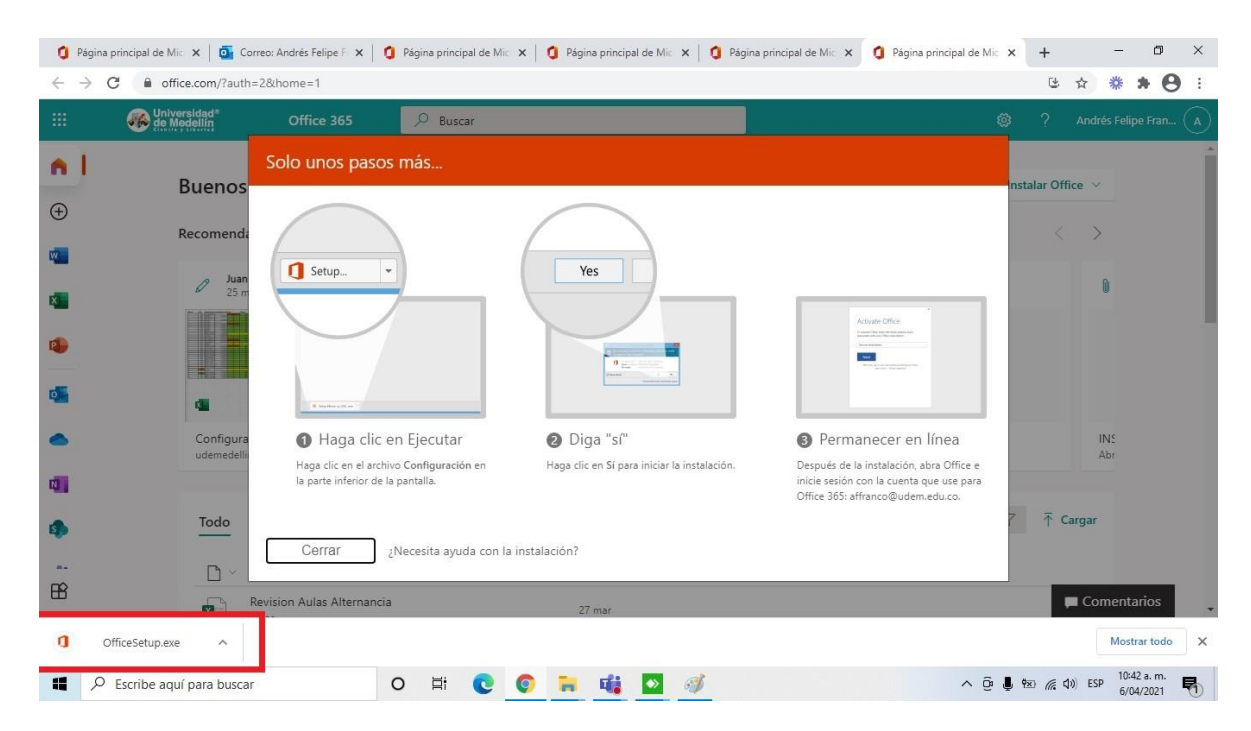

-Esperar a que la barra de instalación se llene completamente.

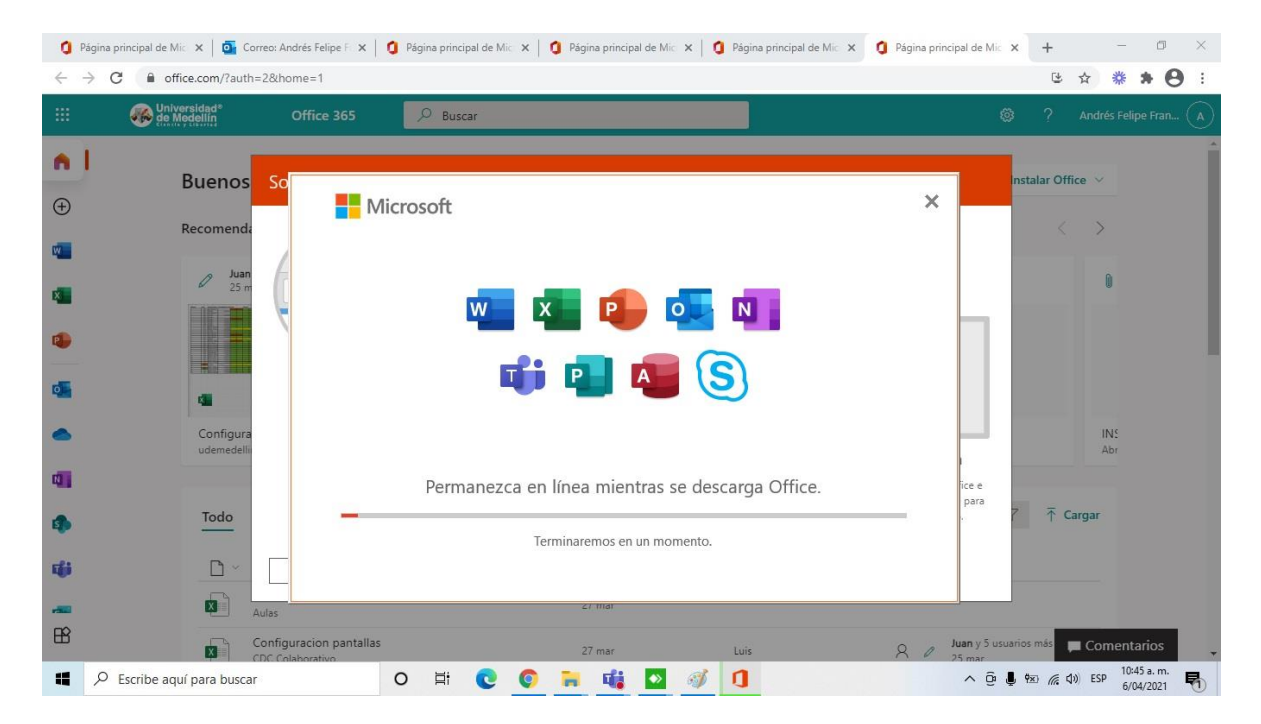

-Una vez finalizada la instalación quedaran las siguientes aplicaciones del paquete de **Microsoft Office 365.**

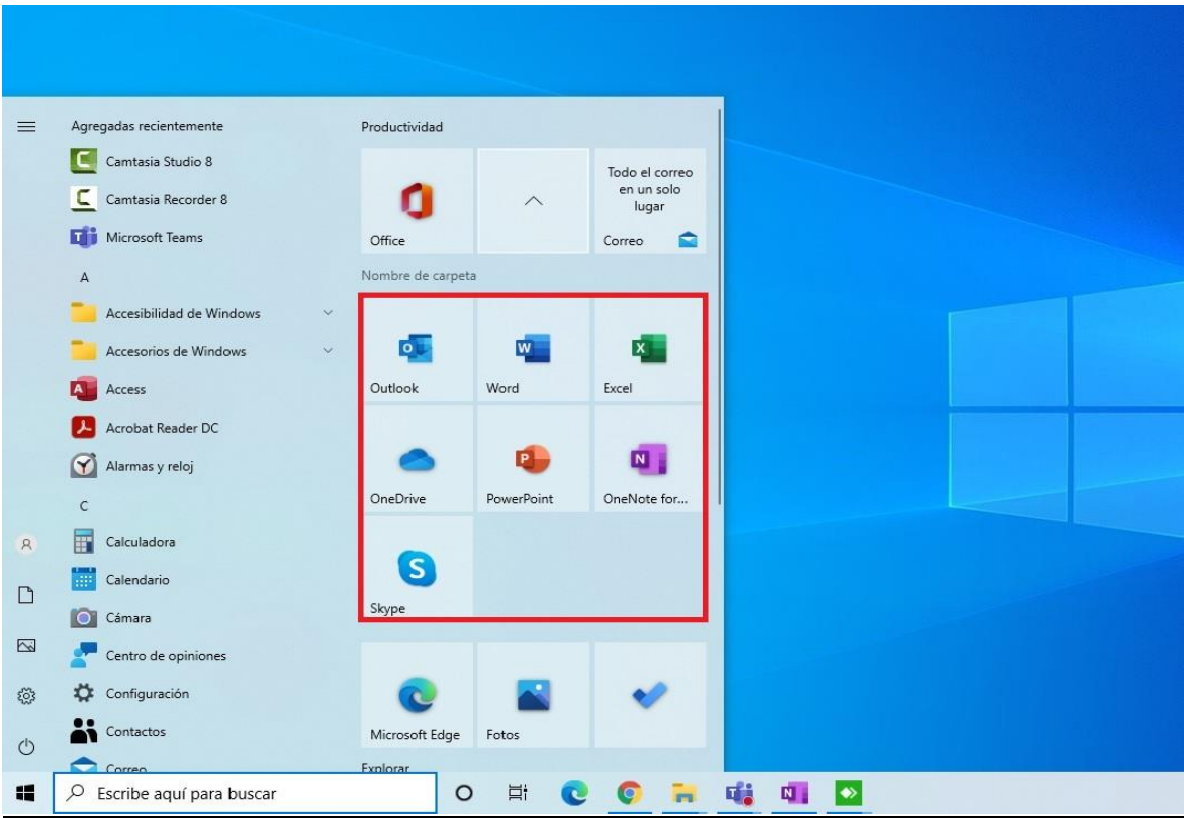